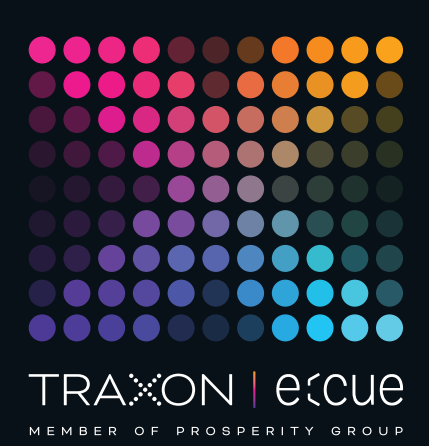

# eccue

AM38213003I, AM38214003I

## e:cue Genius (4CH und 8CH)

### Bedienungsanleitung

Lesen Sie die Bedienungsanleitung und das Heft "Sicherheitshinweise" sorgfältig durch. Alle Änderungen vorbehalten. Rechtschreibfehler oder andere Fehler rechtfertigen keinen Anspruch bei Schäden. Alle Maße sollten an einem realen Gerät überprüft werden. Modifikation des Produktes ist verboten.

Diese Anleitung richtet sich an Installateure, Systemadministratoren und Benutzer des Produktes.

Alle in dieser Anleitung genannten Bezeichnungen von Erzeugnissen und Markenzeichen sind Marken der jeweiligen Hersteller.

Außer für interne Verwendung ist die Überlassung dieser Anleitung an Dritte, die gesamte oder auszugsweise Veröffentlichung, Verwertung oder Mitteilung in jeglicher Art und Form nicht gestattet.

### Downloads und mehr Informationen unter: www.ecue.com

### Ausgabe:

09.03.23 [DE\_ecue\_Genius\_Node\_combined\_Setup\_v1p1]

Herausgegeben von: Traxon Technologies Europe GmbH Karl-Schurz-Strasse 38 33100 Paderborn, Deutschland

©2023 Traxon Technologies Europe GmbH Alle Rechte vorbehalten

Traxon Technologies Europe GmbH Kundenservice Karl-Schurz-Str. 38 33100 Paderborn, Deutschland +49 5251 54648-0 support@ecue.com

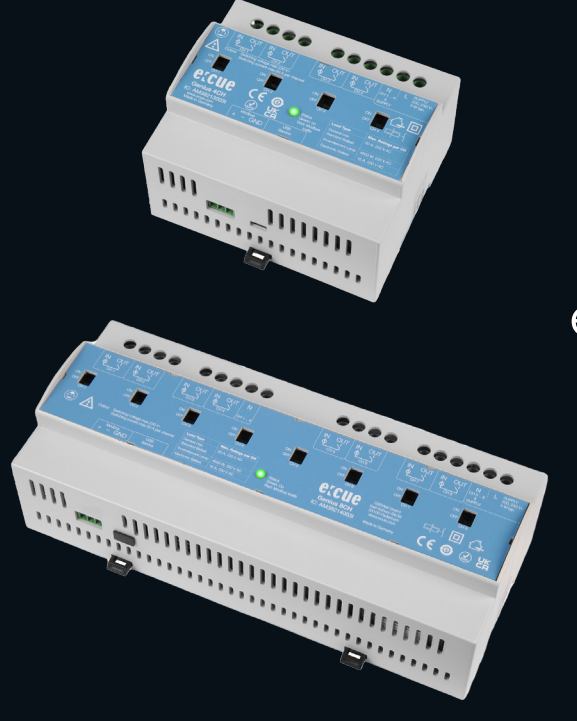

### <span id="page-1-0"></span>Inhalt

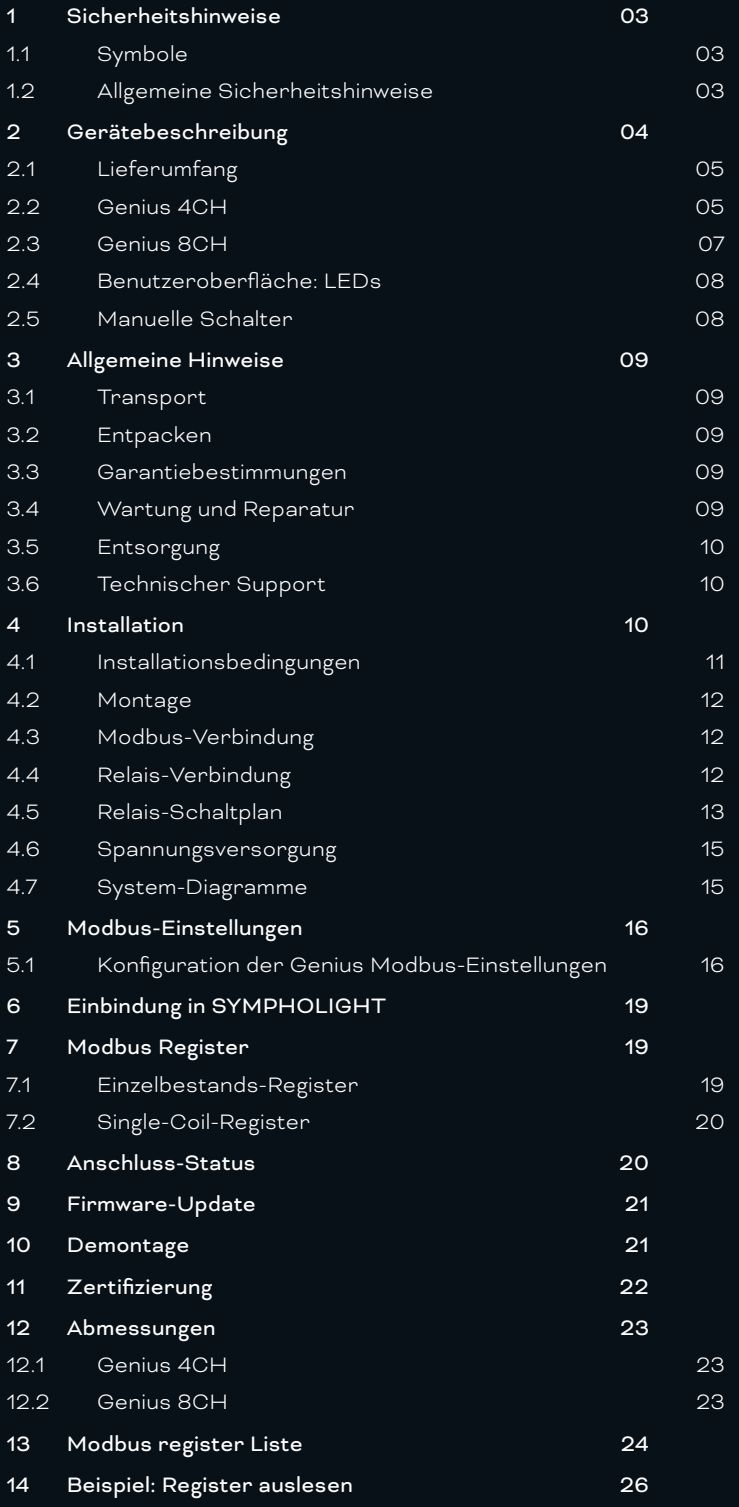

### <span id="page-2-0"></span>1 Sicherheitshinweise

Lesen Sie die Sicherheitshinweise im zusätzlichen Heft sorgfältig. Stellen Sie sicher, dass die angegebenen Umgebungsbedingungen, Montage- und Installationsvoraussetzungen eingehalten werden. Diese Anleitung sollte an einem sicheren Ort in der Nähe des Installationsortes aufbewahrt werden

### 1.1 Symbole

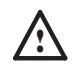

! Das Ausrufezeichen warnt vor Schäden am Produkt, an angeschlossenen Geräten und des Benutzers.

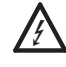

Das Blitz-Symbol warnt vor elektrischer Spannung.

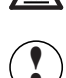

hin.

Das hitzewellen-Symbol warnt vor heißer Oberfläche. Dieses Symbol weist auf verpflichtende Handlungen

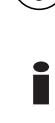

 $\left(\begin{matrix} \frac{1}{2} \\ \frac{1}{2} \end{matrix}\right)$ 

Das Informationssymbol gibt generelle Hinweise und informiert über Handhabung oder Verfahren zur Verwendung des Gerätes.

### 1.2 Allgemeine Sicherheitshinweise

Das Produkt darf nur von einer Elektrofachkraft installiert, in Betrieb genommen und demontiert werden. Die geltenden Sicherheits- und Unfallverhütungsvorschriften müssen beachtet werden. Andernfalls kann das Gerät beschädigt werden oder es kann zu Verletzungen kommen.

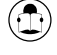

Das Produkt darf nur in den in der Anleitung beschriebenen Betriebsarten und Umgebungen betrieben werden. Lesen und befolgen Sie die Anweisungen im Handbuch.

Lebensgefahr

Stromschlag oder Feuer

- Benutzen Sie das Gerät nicht, wenn das Netzteil, die Netzkabel oder die Netzanschlussleitungen beschädigt sind.
- Ziehen Sie die Schraubklemmen ausreichend fest (0,5 Nm).
- Die Höhenlage, für die der Betrieb des Genius ausgelegt ist, beträgt 0 ... 2000 m über dem Meeresspiegel.

! Vorsichtig: Gefahr eines elektrischen Schlages.

Die Konfiguration dieses Produkts muss von qualifizierten Personen durchgeführt werden, die mit den Verfahren, Vorsichtsmaßnahmen und Gefahren im Zusammenhang mit dem Produkt vertraut sind.

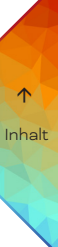

<span id="page-3-0"></span>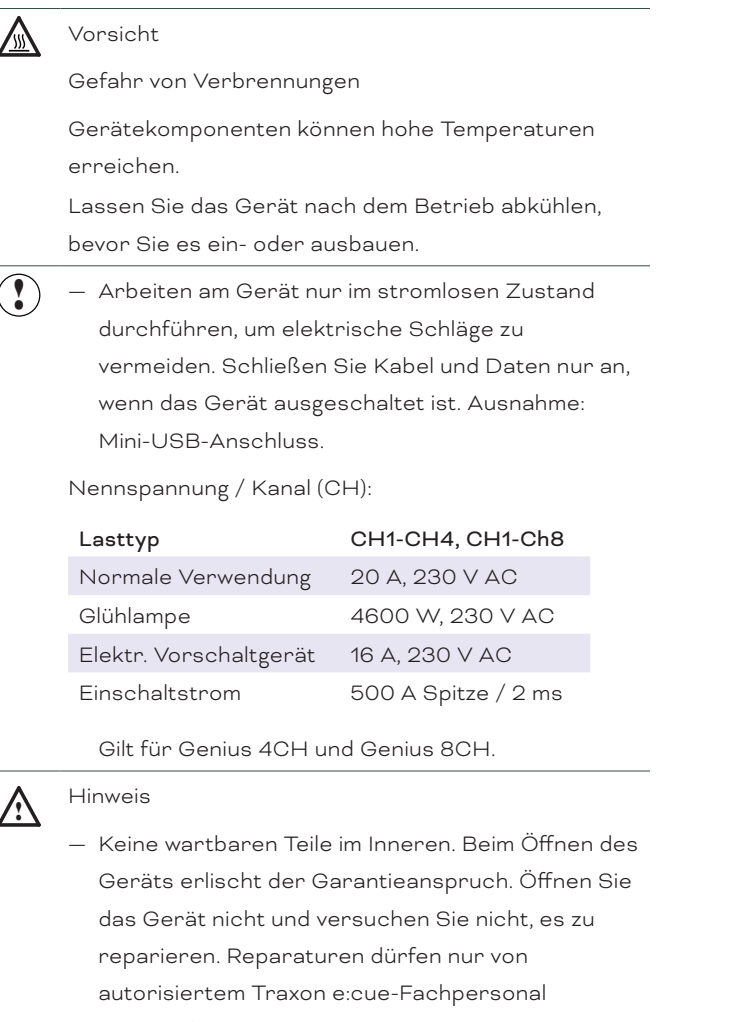

durchgeführt werden. Senden Sie das Gerät zum Austausch oder zur Reparatur an Ihren Traxon e:cue-Händler.

— Von Feuer und Wasser fernhalten.

### 2 Gerätebeschreibung

e:cue Nodes sind dedizierte Schnittstellen für e:cue SYMPHOLIGHT. Sie stellen verschiedenste Verbindungen mit Protokollen wie DMX/RDM, DALI, digitale Eingänge oder Ausgänge bereit.

Der Genius ist ein Relaisregler und Energiezähler, der Mess- und Schaltlast in einem einzigen Gerät kombiniert. Die Kommunikation mit beliebigen Fremdsystemen erfolgt über das Modbus RTU / ASCII-Protokoll an einer RS-485-Schnittstelle. Der Genius verfügt über bistabile Relais-Schnittstellen in Single Pole, Single Throw-Konfiguration, begleitet von manuellen Schaltern für Service-Aufhebungen. Es handelt sich um eine modulare Basislösung zur Steuerung von Beleuchtungsanlagen. Der Genius lässt sich leicht auf 35 mm DIN-Normschienen oder mit einem Schlüsselloch im Gehäuseboden an Wänden oder an jeder stabilen vertikalen Fläche montieren. Der Node wird von einer externen Stromversorgung gespeist.

Gemessene Daten: Spannung

 Strom Leistung (Wirk-, Schein-, Blindleistung) Leistungsfaktor Energie (Wirkleistung) Phase

### Netzfrequenz

Status.

<span id="page-4-0"></span>Die detaillierte Liste finden Sie unter ["13 Modbus register Liste" auf Seite 24](#page-23-1).

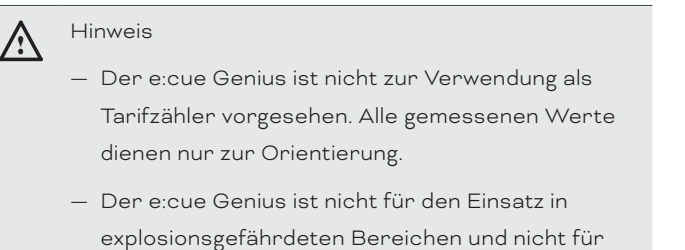

<span id="page-4-1"></span>sicherheitsrelevante technische Geräte geeignet.

### 2.1 Lieferumfang

Der Lieferumfang vom e:cue Genius - Produktnummer AM38213003I, AM38214003I umfasst:

- $\bullet$  Genius
- **•** Sicherheitshinweise
- Bedienungsanleitung (Englisch / Deutsch)
- USB A nach USB Mini-B Adapterkabel

### 2.2 Genius 4CH

#### <span id="page-4-2"></span>2.2.1 Produktdaten

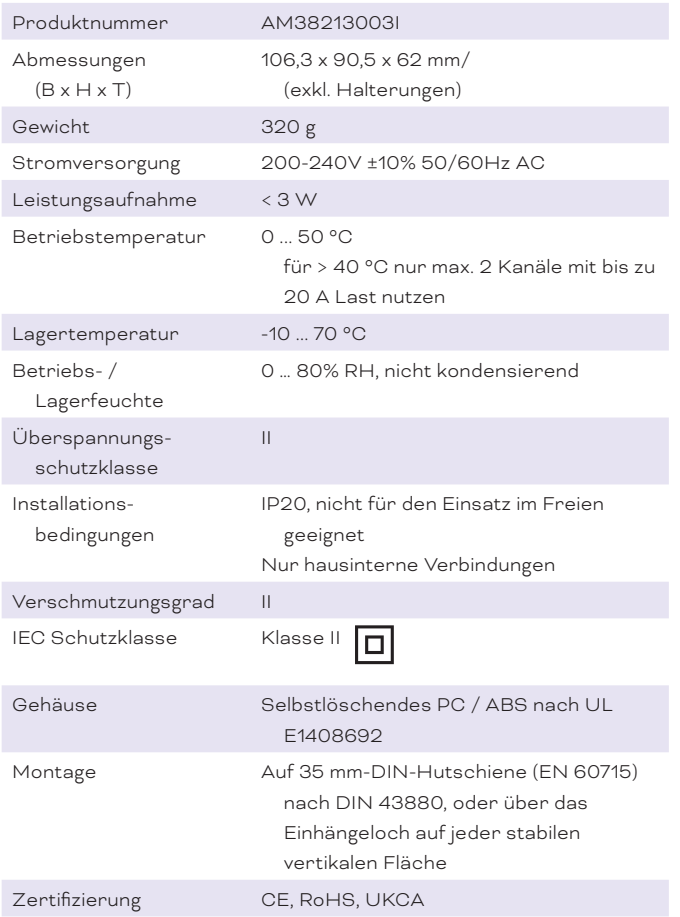

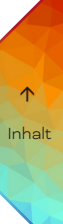

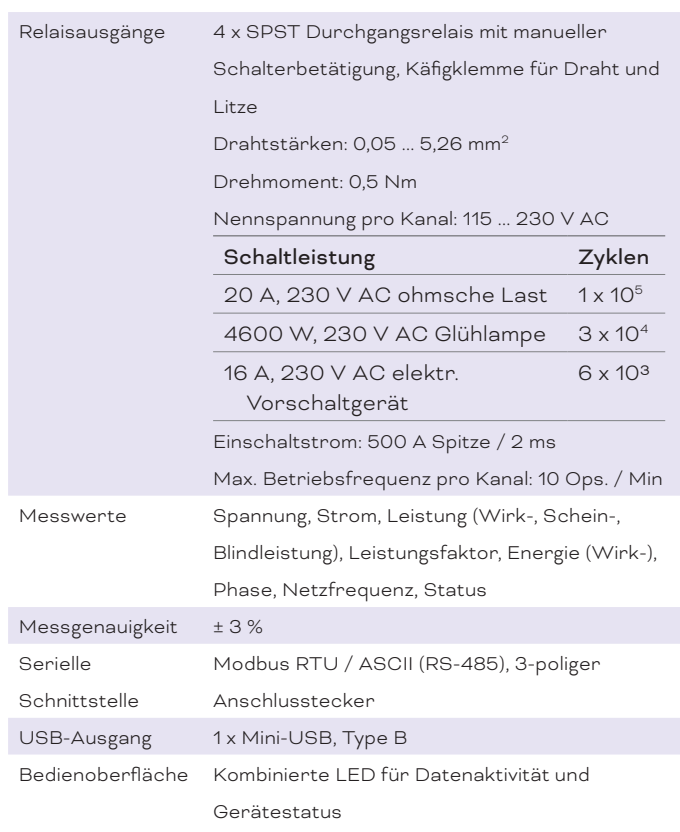

Schnittstellendaten

Die detaillierte Liste finden Sie unter ["13 Modbus register Liste" auf Seite 24](#page-23-1).

### 2.2.2 Anschlüsse und Schnittstellen

Sicht von oben:

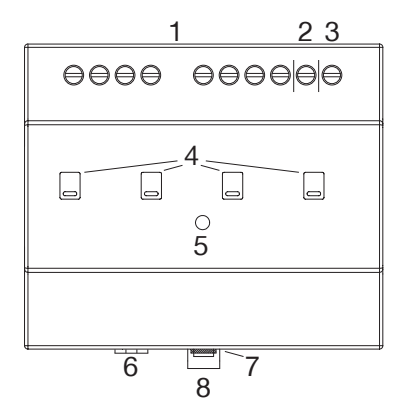

- 1 Relais-Schnittstellen CH 1 ... 4 (links nach rechts)
- (IN, OUT links nach rechts)
- 2 N der Relais-Schnittstellen und Spannungsversorgung
- 3 L der Spannungsversorgung
- 4 Manuelle Relais-Schalter CH 1 ... 4 (links nach rechts)
- 5 LED Status (Gerätestatus)
- 6 Modbus-Schnittstelle (RS-485: +, -, GND links nach rechts)
- 7 Mini-USB-Anschluss (Serielle Konfigurations-Schnittstelle)
- 8 Hutschienen-Griff

### <span id="page-6-0"></span>2.3 Genius 8CH

### 2.3.1 Produktdaten

<span id="page-6-1"></span>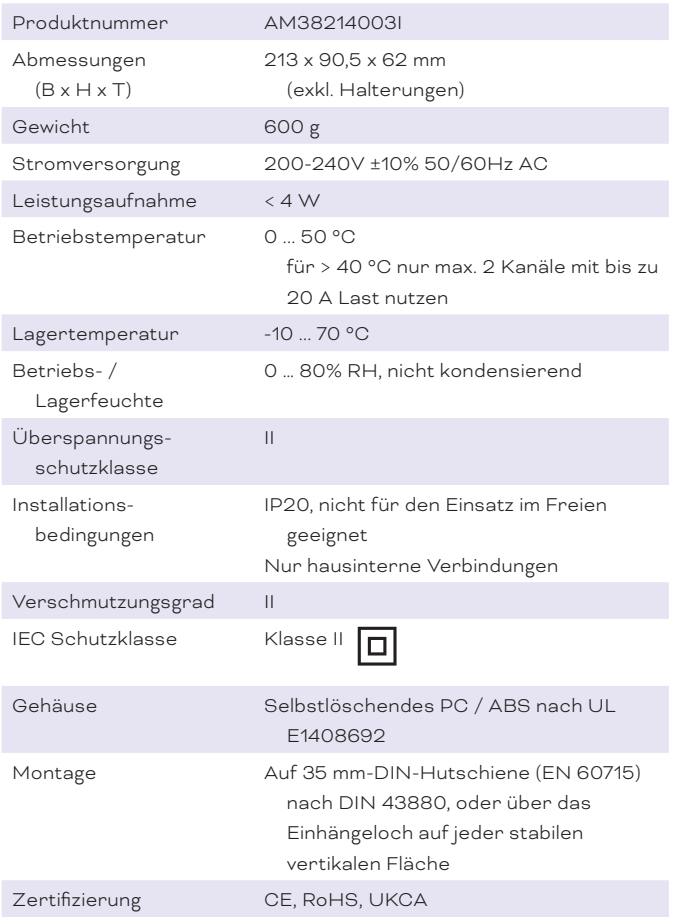

### Schnittstellendaten

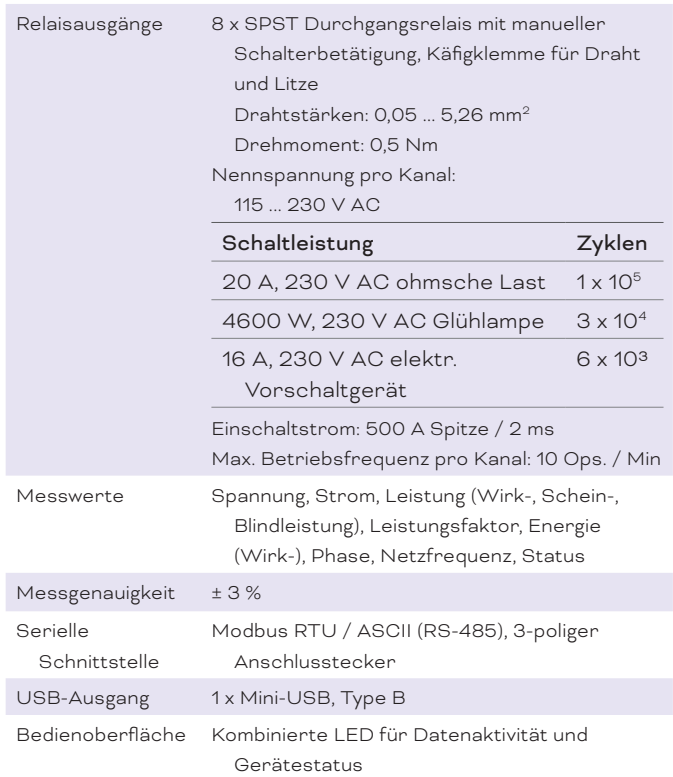

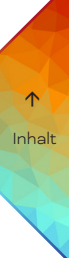

<span id="page-7-0"></span>Die detaillierte Liste finden Sie unter ["13 Modbus register Liste" auf Seite 24](#page-23-1).

#### 2.3.2 Anschlüsse und Schnittstellen

Sicht von oben:

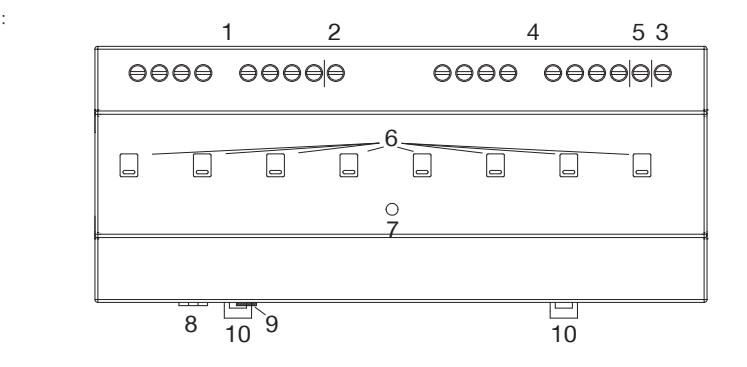

- 1 Relais-Schnittstellen CH 1 ... 4 (links nach rechts)
- (IN, OUT links nach rechts)
- 2 N der Relais-Schnittstellen CH 1 ... 4
- 3 L der Spannungsversorgung
- 4 Relais-Schnittstellen CH 5 ... 8 (links nach rechts) (IN, OUT links nach rechts)
- 5 N der Relais-Schnittstellen CH 5 ... 8 und Spannungsversorgung
- 6 Manuelle Relais-Schalter CH 1 ... 8 (links nach rechts)
- 7 LED Status (Gerätestatus)
- 8 Modbus-Schnittstelle (RS-485: +, -, GND links nach rechts)
- 9 Mini-USB-Anschluss (Serielle Konfigurations-Schnittstelle)
- 10 Hutschienen-Griff

### 2.4 Benutzeroberfläche: LEDs

Der e:cue Genius hat 1 LED auf der Frontseite. Die LED zeigt den Grundzustand des Genius an.

#### LED Zustände

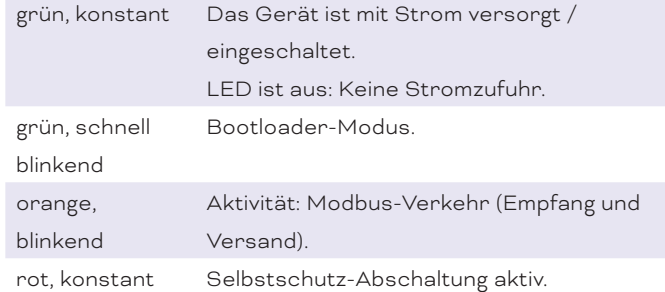

### 2.5 Manuelle Schalter

Sie können die Relais mit den Manuellen Schaltern auf dem Genius händisch schalten.

 $\hat{\uparrow}$  [Inhalt](#page-1-0)

<span id="page-8-0"></span>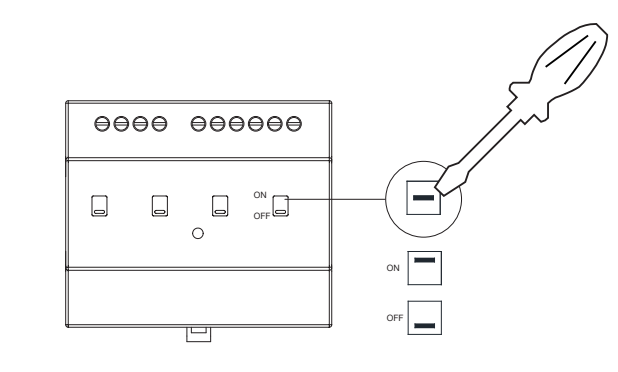

! Verwenden Sie einen normalen Schraubenzieher. Verwenden Sie keine kleinen leitfähigen Gegenstände.

### 3 Allgemeine Hinweise

#### 3.1 Transport

Transportieren Sie das Gerät nur in seiner Originalverpackung, um Schäden zu vermeiden.

#### 3.2 Entpacken

Entpacken Sie das Gerät nur am Installationsort. Um Schäden bei Wechsel von Kälte zu Wärme durch Kondensationswasser zu verhindern, warten Sie nach dem Auspacken, bis das Gerät die Temperatur am Installationsort angenommen hat. Bewahren Sie die Verpackung für einen späteren Transport auf. Überprüfen Sie die Vollständigkeit des Lieferumfanges nach Kapitel ["2.1 Lieferumfang" auf Seite 05.](#page-4-1) Sollten Komponenten beschädigt sein oder fehlen, wenden Sie sich an Ihren Traxon e:cue Support Service.

#### 3.3 Garantiebestimmungen

Abhängig vom Produkt können Garantie und Gewährleistung zeitlich unterschiedlich befristet sein. Die Garantie- und Gewährleistungsbestimmungen finden sich in der Regel im Angebot und in der Auftragsbestätigung. Zusätzlich sind Informationen dazu auf www.traxon-ecue.com/terms-and-conditions aufgeführt. Gesetzlich geregelte Garantiebedingungen sind davon unberührt.

#### 3.4 Wartung und Reparatur

Dieses Gerät erfordert keine Wartung.

Das Gerät hat aus Sicherheitsgründen eine Selbstschutzabschaltung. Um eine Abschaltung zurückzusetzen, schalten Sie das Gerät aus und wieder ein.

#### Vorsicht

Gefahr von Verbrennungen Gerätekomponenten können hohe Temperaturen erreichen. Lassen Sie das Gerät nach dem Betrieb abkühlen, bevor Sie es ein- oder ausbauen.

<span id="page-9-0"></span>

Achtung: Betriebsstörung

- Vor Beginn von Demontage-Arbeiten am Geräte sind Maßnahmen gegen Beschädigung durch elektrostatische Entladung (ESD-Schutz) zu treffen.
- Keine wartbaren Teile im Inneren. Beim Öffnen des Geräts erlischt der Garantieanspruch. Öffnen Sie das Gerät nicht und versuchen Sie nicht, es zu reparieren. Reparaturen dürfen nur von autorisiertem Traxon e:cue-Fachpersonal durchgeführt werden.

### 3.5 Entsorgung

Die ordnungsgemäße Entsorgung des Verpackungsmaterials und des Gerätes ist Aufgabe des jeweiligen Benutzers und erfolgt zu seinen Lasten. Im Übrigen richtet sich die Rücknahmeverpflichtung für Verpackung und Gerät nach den einschlägigen gesetzlichen Bestimmung.

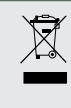

Batterien und technische Geräte gehören nicht in den Hausmüll, sondern müssen bei den entsprechenden Sammel- bzw. Entsorgungsstellen abgegeben werden.

### 3.6 Technischer Support

Bei technischen Problemen oder Fragen zum Gerät wenden Sie sich bitte an:

Traxon Technologies Europe GmbH Kundenservice Karl-Schurz-Str. 38 33100 Paderborn, Deutschland +49 (5251) 54648-0 support@ecue.com

### 4 Installation

Die Installation der Genius besteht aus der Montage des Geräts, das Anschließen an das Modbus-Gerät, an die Lasten und an die Stromversorgung. Für die Konfiguration ist zusätzlich ein Mini-USB-Anschluss erforderlich.

Die Reihenfolge der Verkabelung ist beliebig. Schalten Sie die Stromversorgung erst an, wenn alle Kabel angeschlossen sind. Liegt Spannung an, beginnt das Gerät sich hochzufahren.

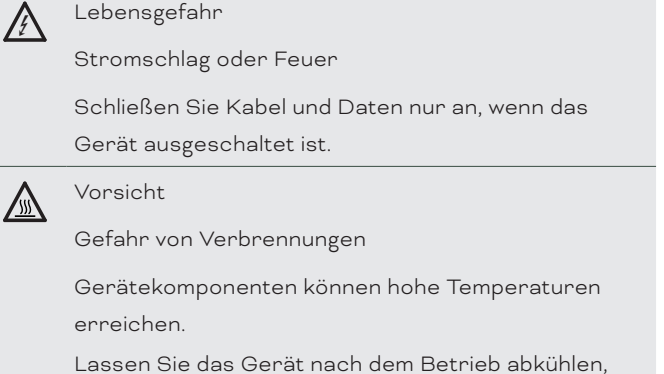

bevor Sie es ein- oder ausbauen.

<span id="page-10-0"></span>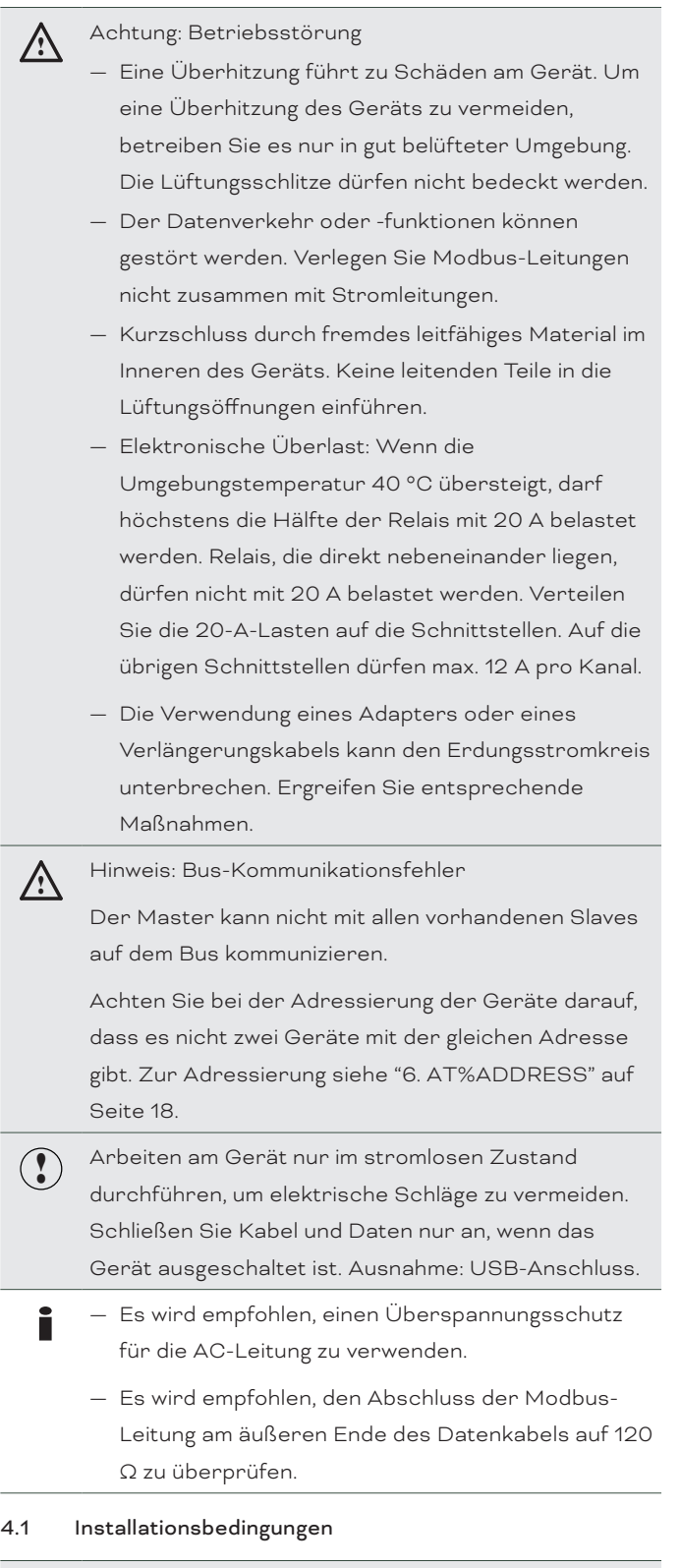

### A Hinweis

Das Gerät ist für eine saubere und trockene Umgebung ausgelegt und nur für Netzwerke in Innenräumen und innerhalb eines Gebäudes geeignet.

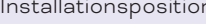

Installationsposition Anschlüsse oben und unten Horizontalabstand Kein Abstand erforderlich

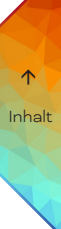

<span id="page-11-0"></span>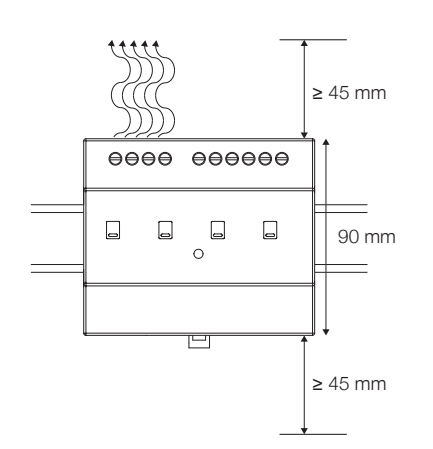

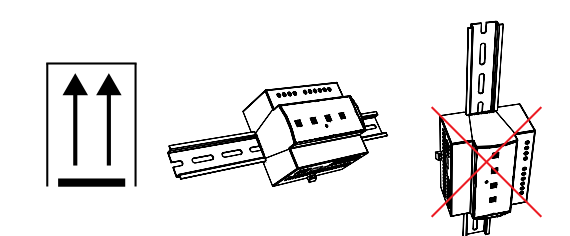

### 4.2 Montage

Der e:cue Genius wird auf einer 35 mm-DIN-Hutschiene (EN 60715) vertikal montiert.

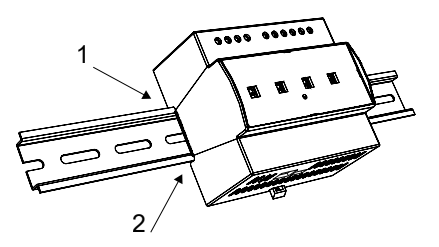

1. Hängen Sie das Gerät oben in die Hutschiene ein.

2. Drücken Sie leicht auf das Gehäuse, so dass die untere Verriegelung auf der Hutschiene einrastet. Das Gerät ist nun montiert.

Der Node kann auch auf jeder vertikalen Oberfläche mit einer

Schraube befestigt werden. Nutzen Sie dazu eine 3 bis 3,5 mm-Schraube zum Einhängen in das Montageloch auf der Rückseite.

i Für optimale mechanische Stabilität wird die Montage auf einer Hutschiene empfohlen.

### 4.3 Modbus-Verbindung

Um den Genius an ein Modbus-Gerät anzuschließen, verlegen Sie die Drähte wie auf dem Frontetikett angegeben.

Erforderliche Anschlüsse: D1 / +, D0 / -, und Erde / GND von links nach rechts.

i Es wird empfohlen, eine verdrillte und abgeschirmte Doppelverkabelung zu verwenden. Verwenden Sie ein drittes Kabel für die Erdung.

#### 4.4 Relais-Verbindung

Der Genius 4CH kann an 4 Lasten angeschlossen werden, der Genius 8CH an 8 Lasten. Schließen Sie an der Relaisschnittstelle des Nodes jedes Relaisgerät an IN, OUT und N an. Für Einzelheiten siehe ["4.5 Relais-](#page-12-1)[Schaltplan" auf Seite 13.](#page-12-1)

### <span id="page-12-0"></span>Achtung: Betriebsstörung

Elektronische Überlast

Wenn die Umgebungstemperatur 40 °C übersteigt, darf höchstens die Hälfte der Relais mit 20 A belastet werden. Relais, die direkt nebeneinander liegen, dürfen nicht mit 20 A belastet werden. Verteilen Sie die 20-A-Lasten auf die Schnittstellen. Auf die übrigen Schnittstellen dürfen max. 12 A pro Kanal.

Genius 4CH Beispiel:

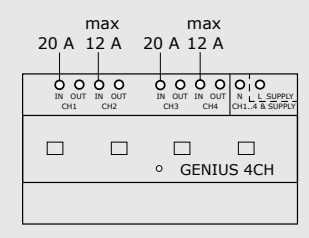

Genius 8CH Beispiel:

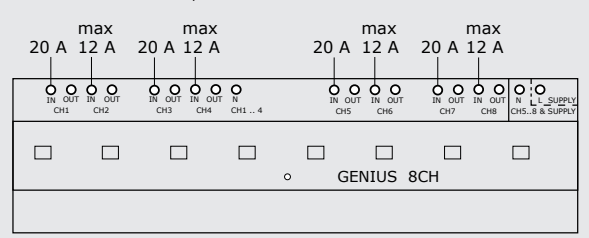

["2.2.1 Produktdaten" auf Seite 05](#page-4-2) und des Genius 8CH ["2.3.1 Produktdaten" auf Seite 07.](#page-6-1) Für Relais-Schnittstellendaten des Genius 4CH siehe<br>"221 Produktdaten" auf Seite 05 und des

#### GENIUS 4CH 4.5 Relais-Schaltplan

- <span id="page-12-1"></span>Sicherung vorhanden. Schutzschalter zu installieren. Keine interne max max i — Es wird empfohlen, vor jedem Stromkreis einen
	- (residual-current device) zu verwenden. — Es wird empfohlen, einen FI-Schutzschalter
	- Es wird empfohlen, einen Überspannungsschutz für die AC-Leitung zu verwenden.
	- Es wird empfohlen, Einschaltstrombegrenzer (ICLs = inrush current limiter) zu verwenden, wenn kapazitive Lasten wie z.B. mehrere elektronische Vorschaltgeräte angeschlossen werden.
	- Wird ein Kanal nicht verwendet und daher nicht verdrahtet, können auf diesem Kanal ungültige Daten ausgelesen werden. Um dies zu vermeiden, empfiehlt es sich, den IN-Anschluss auf L oder N zu legen.

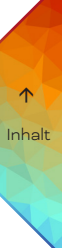

4.5.1 Genius 4CH

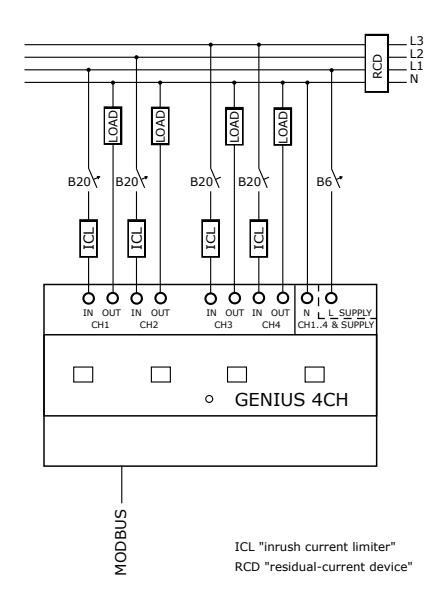

4.5.2 Genius 8CH

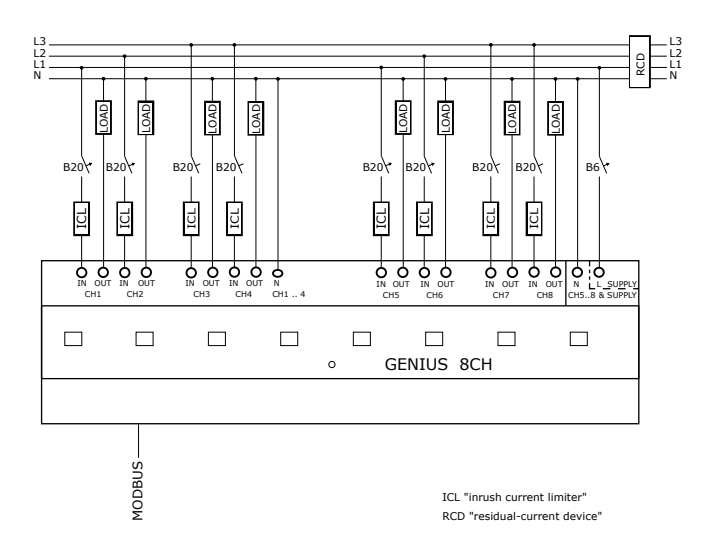

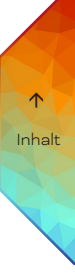

<span id="page-14-0"></span>i Es wird empfohlen, die Relais-Schnittstellen 1 bis 4 an einen zweiten FI-Schutzschalter und an ein zweites Dreiphasennetz anzuschließen. Beispiel:

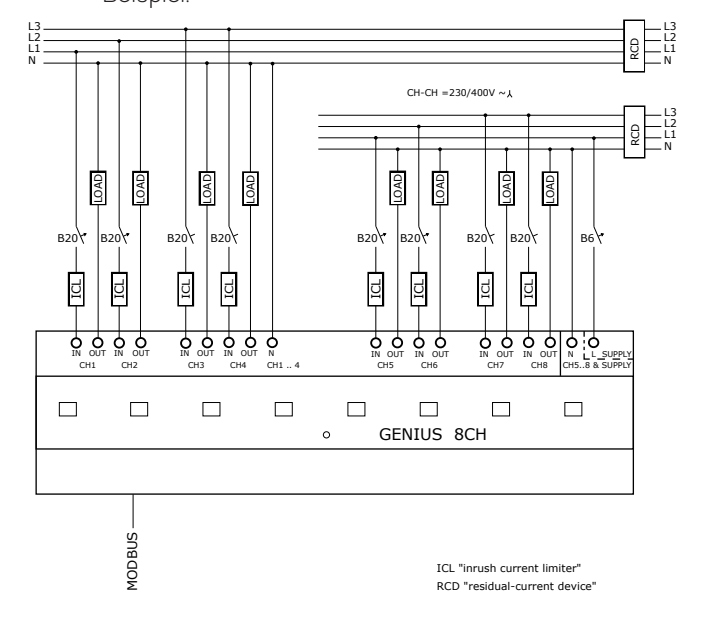

### 4.6 Spannungsversorgung

Der Genius wird mit Netzstrom betrieben.

Schließen Sie den Genius an 200 ... 240 V AC Netzspannung an. Verlegen Sie die Drähte wie auf dem Frontetikett angegeben. Die Spannungszuordnung ist links N und rechts L.

Schalten Sie den Strom erst an, wenn alle Kabel angeschlossen sind. Die vorhandene Stromversorgung entspricht dem "Ein" der Status-LED oder dem Betrieb des Gerätes. Liegt Spannung an, begibt sich der Genius in Betriebsbereitschaft.

### 4.7 System-Diagramme

### 4.7.1 Allgemeines Modbus-Systemdiagramm

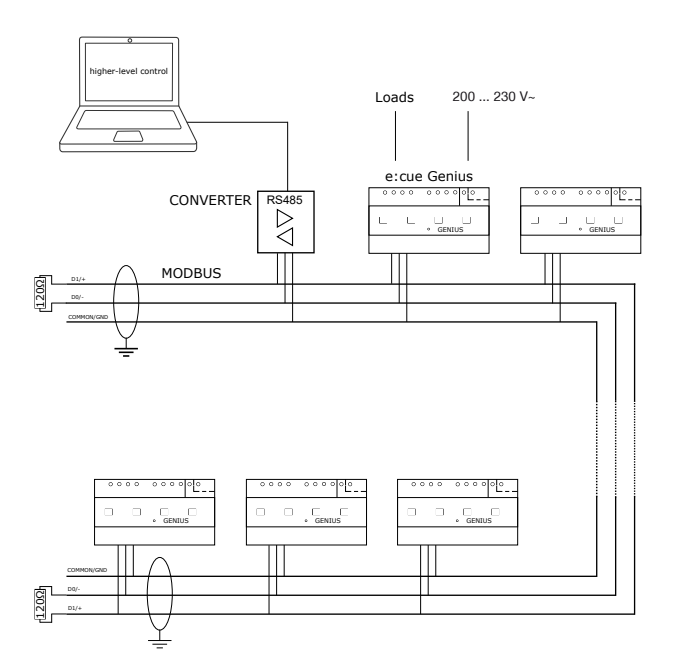

<span id="page-15-0"></span>32 Genius-Geräte können an den RS-485-Bus angeschlossen werden.

D+ und D- müssen an Terminalwiderstände angeschlossen werden (120 Ω). Die Leitung muss an beiden Enden terminiert werden.

#### <span id="page-15-1"></span>4.7.2 e:cue-Systemdiagramm

Verbindung zu e:cue SYMPHOLIGHT und e:net:

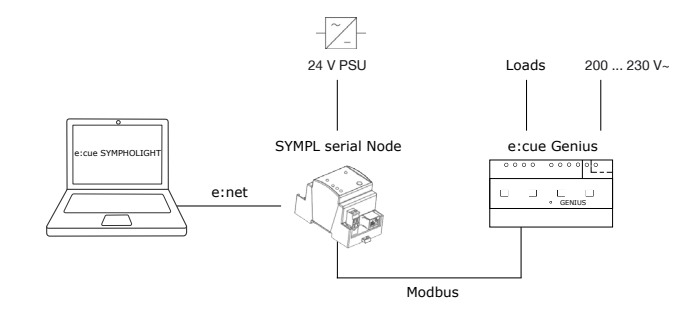

Um den SYMPL serial Node an den Genius anzuschließen, verdrahten Sie wie folgt:

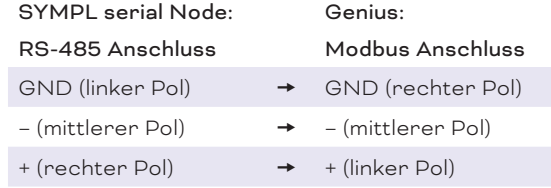

Es gelten die allgemeinen Modbus-Systemmerkmale.

Bei Verwendung des SYMPL serial Nodes und mehrerer Genius-Geräte wird empfohlen, die Leitung auf Genius-Seite zu terminieren. Der SYMPL serial Node verfügt über eine integrierte Terminierung.

### 5 Modbus-Einstellungen

Die Modbus-Standardeinstellungen sind:

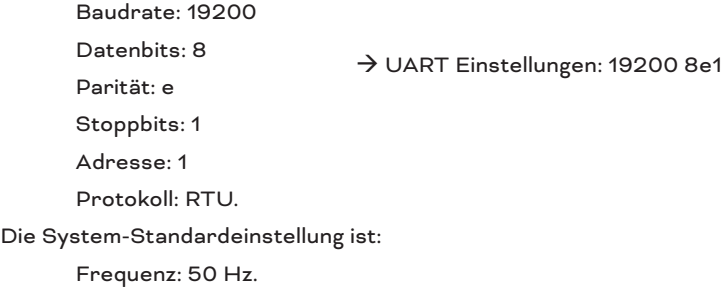

Eine Konfiguration der Modbus-Einstellungen ist erforderlich, wenn der Genius andere Modbus-Einstellungen hat als der übergeordnete Controller. Konfigurieren Sie entweder den übergeordneten Controller mit dessen Software oder konfigurieren Sie den Genius, so dass die Modbus-Einstellungen übereinstimmen.

### <span id="page-15-2"></span>5.1 Konfiguration der Genius Modbus-Einstellungen

Die Konfiguration der Genius Modbus-Einstellungen erfolgt über den Mini-USB-Anschluss (serielle Konfigurations-Schnittstelle).

! Der Mini-USB-Anschluss dient nur zur Konfiguration und Servicearbeiten. Treffen Sie geeignete Schutzmaßnahmen (Erdung, Ableitung statischer Elektrizität, falls erforderlich). Die Kabellänge beträgt maximal 2 m.

i — Lassen Sie die USB-Schutzkappe auf dem Mini-USB-Anschluss, wenn er nicht benutzt wird.

— Installieren Sie bei Bedarf den USB-Treiber für den Mini-USB-Anschluss: Silicon Labs CP2102N VCP-Treiber.

Erforderlich ist eine Verbindung des Genius über den Mini-USB-Anschluss an einen Computer mit einem Terminal-Emulatorprogramm (auch bekannt als Terminal; z.B. Tera Term).

Um die Modbus-Einstellungen des Genius zu konfigurieren:

1. Verbinden Sie den laufende Genius über den Mini-USB-Anschluss (serielle Konfigurations-Schnittstelle) mit dem Computer.

- 2. Öffnen Sie das Terminal und aktivieren Sie Local Echo.
- 3. Stellen Sie eine neue serielle Verbindung zum Mini-USB-Anschluss her.
- 4. Geben Sie die (unveränderbaren) Einstellungen der seriellen Schnittstelle ein:

Geschwindigkeit: 57600 Parität: keine Stoppbits: 1 → UART Einstellungen: 57600 8n1

5. Drücken Sie die Eingabetaste. Das Terminal zeigt den Modbus-Anschluss mit seinen Einstellungen an.

6. Verwenden Sie die folgenden AT-Befehle im Terminal, um die Modbus-Einstellungen je nach Bedarf anzupassen:

### AT-Befehle

1. AT+CLAC

Alle unterstützten Befehle zurückgeben.

2. AT+IPR

Serielle Modbus-Baudrate ändern. Mögliche Werte sind: 9600,19200,38400,57600,115200. Die automatische Baudratenerkennung wird nicht unterstützt.

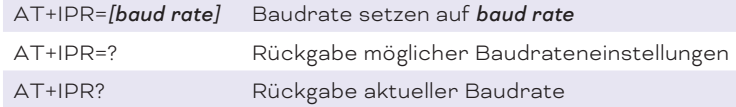

3. AT+ICF

Serielle Parameter einstellen. Unterstützte Modi sind: 8n2, 8e1, 8o1.  [Inhalt](#page-1-0)

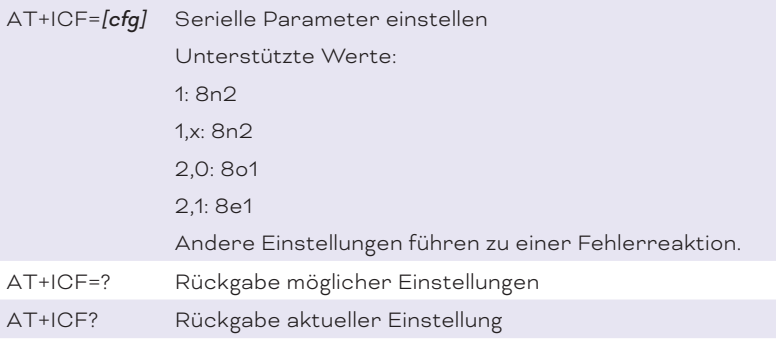

### 4. ATS

Register holen / setzen.

Dieser Befehl liest einen 32-Bit-Wert, bestehend aus der angegebenen Modbus-Adresse als High-Wort und dem folgenden als Low-Wort.

Die Werte können in dezimaler oder hexadezimaler (0x...) Form eingegeben werden. Der Adressbereich ist 1 ... 247. Die Broadcast-Adresse ist 0.

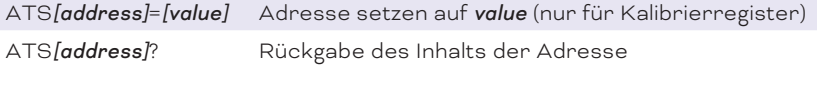

Beispiel: ATS0x1100? Lese Spannung des ersten Ports

### 5. AT%MODE

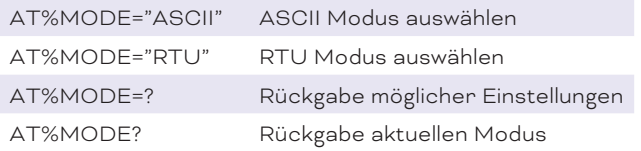

### 6. AT%ADDRESS

<span id="page-17-0"></span>Modbus-Adresse einstellen.

Der Adressbereich ist 1 ... 247. Broadcast ist 0.

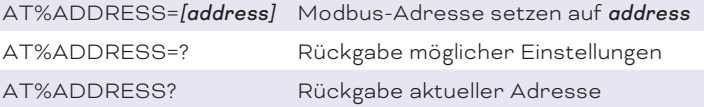

#### 7. AT%FREQUENCY

Zeilenfrequenz einstellen. Mögliche Werte sind 50 und 60.

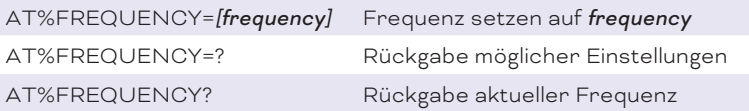

### 8. AT%LOADER

Loader-Modus für Firmware-Updates aktivieren.

### 9. AT%DEVICEINFO

Rückgabe des Geräte-Typs.

### 10. AT%RELRESET

Initialisierung des Relais einstellen. Mögliche Werte sind

- <span id="page-18-0"></span>0: Relais bleiben unverändert
- 1: Relais werden beim Start auf offen gestellt.

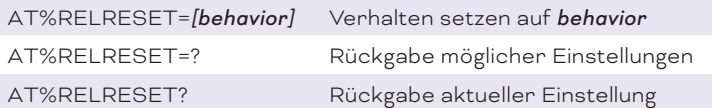

### 6 Einbindung in SYMPHOLIGHT

Um den Genius in e:cue SYMPHOLIGHT zu nutzen, benötigen Sie einen SYMPL serial Node. Eine Systemübersicht finden Sie unter ["4.7.2 e:cue-Systemdiagramm" auf Seite 16.](#page-15-1)

Wie Sie das Genius-Gerät in ein SYMPHOLIGHT-Projekt einbinden und Details zu den Workflow-Optionen für Automation finden Sie im SYMPHOLIGHT-Benutzerhandbuch (ab Version 5.3). Beachten Sie, dass der Genius in SYMPHOLIGHT als "(Serial) Modbus Device" bezeichnet wird.

### 7 Modbus Register

**i Beachten Sie, dass das Genius nur Werte misst,** wenn eine Spannung anliegt.

Werden hexadezimale Werte eingegeben, werden hexadezimale Werte geantwortet. Werden dezimale Werte eingegeben, werden dezimale Werte geantwortet.

Die Register werden wie folgt kombiniert: 0xTPAA

wobei T = Registertyp:

1: Einzelbestands-Register

2: Single-Coil-Register

P = Anschluss (Genius 4CH: 1 ... 4;

Genius 8CH: 5 ... 8;

0 = kumuliert)

AA = Register-Adresse.

Für eine vollständige Tabelle aller Register siehe ["13 Modbus register Liste" auf Seite 24](#page-23-1).

### 7.1 Einzelbestands-Register

Die Werte werden in 2 x 16 Bit-Registern zurückgegeben, MSB zuerst.

### Kumulierte Werte

 $P = Q$ 

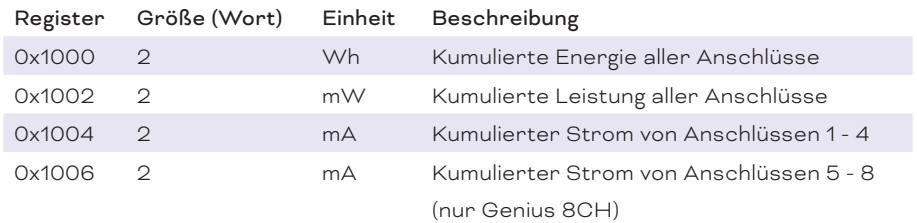

#### Einzelne Anschluss-Register

Genius 4CH: P = 1 ... 4 Genius 8CH: P = 1 ... 8

 $\hat{\uparrow}$  [Inhalt](#page-1-0)

<span id="page-19-0"></span>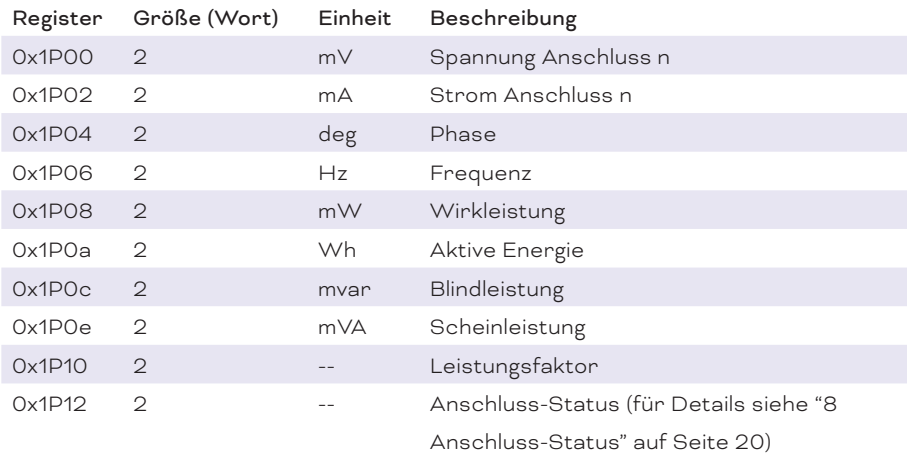

### 7.2 Single-Coil-Register

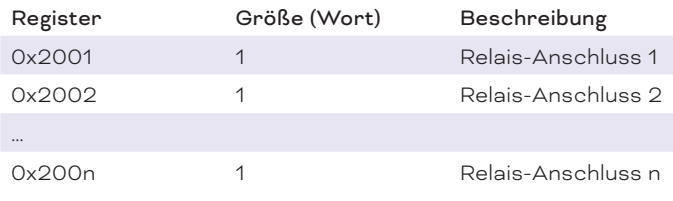

Das Schreiben von 0xff00 in das Register schließt das entsprechende Relais, das Schreiben von 0x0000 öffnet es.

i

Beachten Sie, dass der Energiezähler abwärts zählt, falls die Anschlüsse IN und OUT in der Installation vertauscht sind.

### <span id="page-19-1"></span>8 Anschluss-Status

Mögliche Werte des Anschluss-Status sind: 0x00: Aus 0x01: An 0x02: Nicht definiert 0x03: Fehler

Die gemessene Netzspannung gilt als "vorhanden", wenn sie größer ist als die Standard-Spannungsschwelle von 150 V.

i Der Standard-Spannungsschwellwert beträgt 150 V. Falls der voreingestellte Wert geändert werden muss, wenden Sie sich bitte an Ihren e:cue-Händler vor Ort für Unterstützung.

"Ausgangs-Spannung erkannt" signalisiert die Spannung am Schaltkontakt.

Wenn eine Spannung erkannt wird, bedeutet dies entweder, dass der Schalter geöffnet ist oder dass eine Spannung von der Lastseite eingespeist wird.

Wenn keine Spannung erkannt wird, bedeutet dies entweder, dass die Spannung durch den Kontakt verkürzt ist oder dass keine Netzspannung vorhanden ist.

Der Anschluss-Status wird aus den Eingangsparametern "Netzspannung vorhanden" und "Ausgangs-Spannung erkannt" wie folgt gebildet:

 $\hat{\uparrow}$  [Inhalt](#page-1-0)

<span id="page-20-0"></span>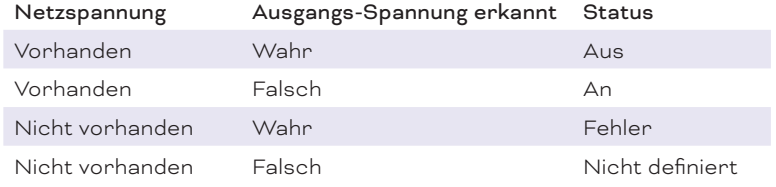

### 9 Firmware-Update

Um den Genius zu aktualisieren, ist ein Anschluss des Genius über den Mini-USB-Anschluss an einen Computer mit einem Terminal-Emulatorprogramm (auch bekannt als Terminal; z.B. Tera Term) und die neue Firmware-Datei erforderlich.

- 1. Verbinden Sie das Gerät über den Mini-USB-Anschluss mit dem Computer.
- 2. Öffnen Sie den Terminal und aktivieren Sie Local Echo.
- 3. Stellen Sie eine neue serielle Verbindung mit dem Mini-USB-Anschluss her.
- 4. Stellen Sie die Einstellungen des seriellen Anschlusses auf die folgenden Werte ein:
	- Geschwindigkeit: 57600 Parität: keine Stoppbits: 1 (UART-Einstellungen: 57600 8n1)

5. Versetzen Sie das Gerät in den Bootloader-Modus: a) Starten Sie das Gerät neu, während Sie bei Aufforderung "x" in dem Terminal-Programm eingeben oder b) geben Sie AT%LOADER ein. Im Bootloader-Modus blinkt die LED des Genius grün.

6. Gehen Sie im Terminal-Programm auf Übertragen - XMODEM - Senden. Wählen Sie die neue Firmware-Datei aus und senden Sie diese.

Das Firmware-Update beginnt. Nach Abschluss verlässt der Genius den Bootloader-Modus und geht in den Normalbetrieb über; das Terminal-Programm zeigt die neue Firmware-Version an. Die LED des Genius leuchtet konstant grün.

### 10 Demontage

Trennen Sie alle verbundenen Kabel und Anschlüsse von dem Gerät. Entfernen Sie den Genius von der Hutschiene, indem Sie an dem schwarzen Hutschienen-Griff ziehen und das Gerät von der Hutschiene lösen. Die Demontage ist abgeschlossen.

! Vorsichtig: Gefahr eines elektrischen Schlages. Die Demontage muss von einer Elektrofachkraft durchgeführt werden. Vorsicht ハ Gefahr von Verbrennungen

Gerätekomponenten können hohe Temperaturen erreichen.

Lassen Sie das Gerät nach dem Betrieb abkühlen, bevor Sie es ein- oder ausbauen.

<span id="page-21-0"></span>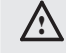

### Achtung: Betriebsstörung

Vor der Demontage müssen geeignete Vorsichtsmaßnahmen ergriffen werden, um die entsprechenden Komponenten vor Schäden durch elektrostatische Entladung zu schützen (ESD-Schutz).

### 11 Zertifizierung

 $C \in$ UK<br>CA

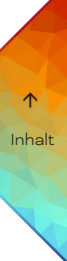

### <span id="page-22-0"></span>12 Abmessungen

Alle Abmessungen in mm

12.1 Genius 4CH

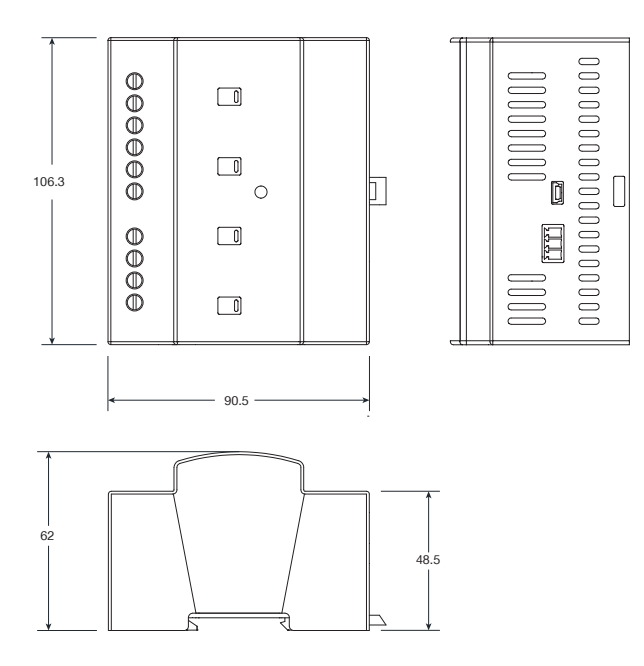

12.2 Genius 8CH

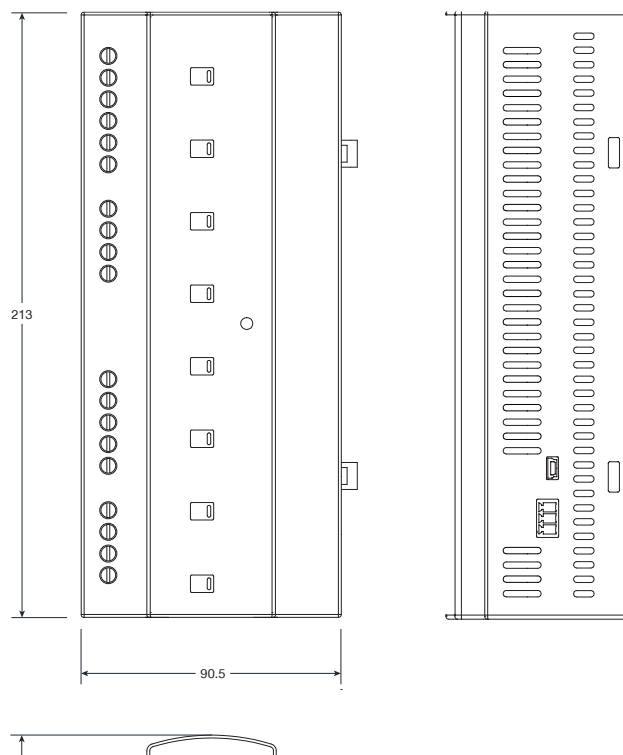

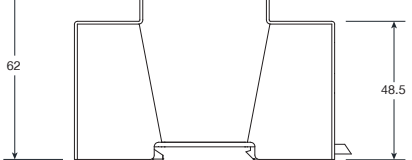

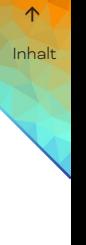

### <span id="page-23-1"></span><span id="page-23-0"></span>13 Modbus register Liste

Für Genius 4CH und Genius 8CH.

nur Genius 8CH

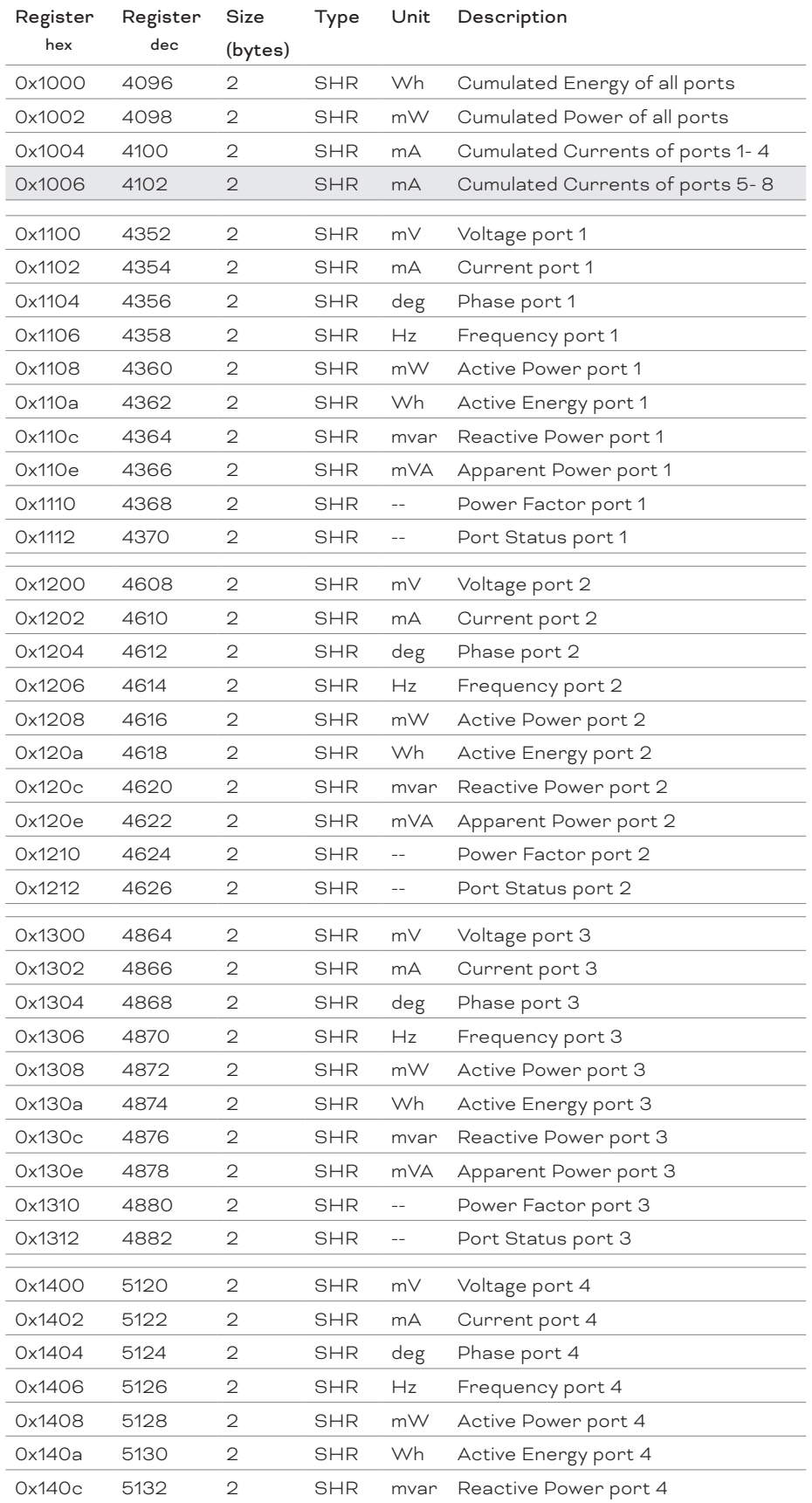

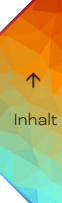

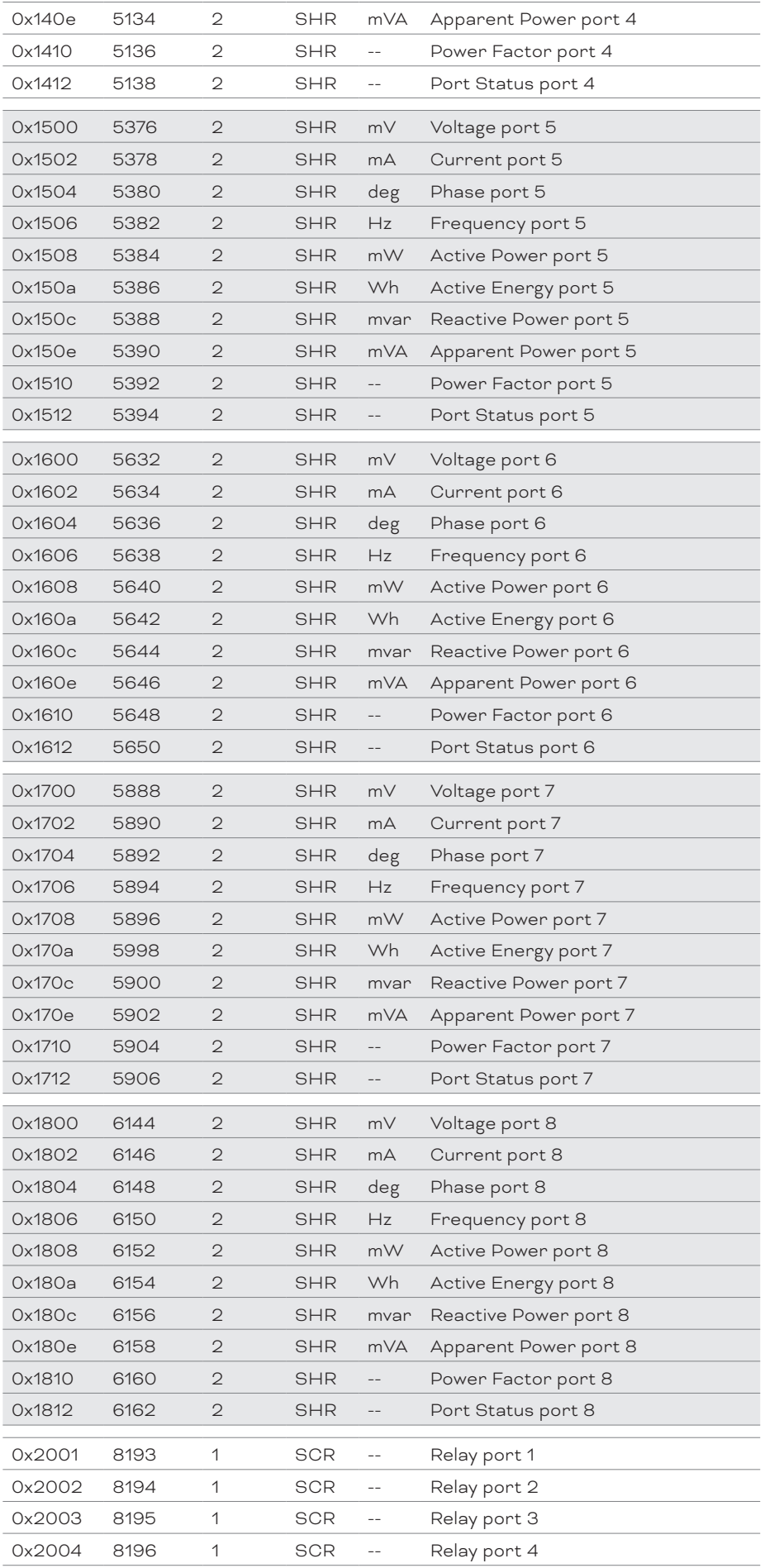

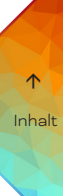

<span id="page-25-0"></span>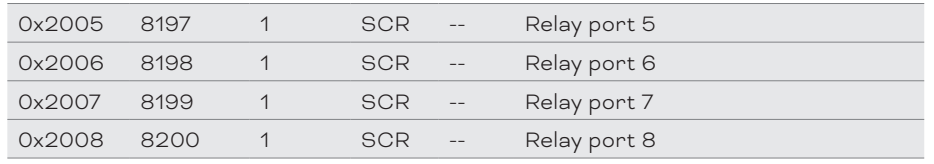

### 14 Beispiel: Register auslesen

Exemplarisch für den Strom-Abruf an Anschluss 4 über ein Terminal-Emulatorprogramm (kurz Terminal), unter Verwendung des Mini-USB-Anschlusses, sind die Schritte wie folgt:

1. Konfigurieren Sie den Terminal wie unter ["5.1 Konfiguration der Genius Modbus-Einstellungen" auf](#page-15-2)  [Seite 16](#page-15-2) beschrieben für den Anschluss an die Modbus-Schnittstelle:

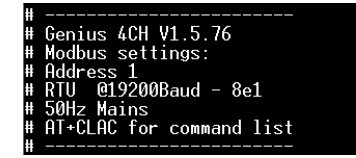

2. Wählen Sie den AT-Befehl, der den Inhalt einer Adresse abruft: ATS[*address*]? Wählen Sie die Adresse aus, die als Inhalt den Wert des Stroms von Port 4 erhält: 0x1404 bzw. 5122.

Geben Sie den vollständigen AT-Befehl in das Terminal ein: ATS0x1404? bzw. ATS5122?

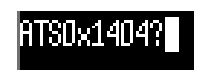

3. Das Terminal zeigt den zurückgegebenen Wert in hexadezimaler oder dezimaler Form an:

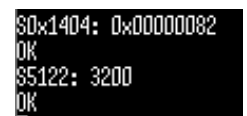

4. Der Strom an Anschluss 4 fließt mit 3,2 A.

Genius (4CH und 8CH) — Bedienungsanleitung

# $\uparrow$  [Inhalt](#page-1-0)

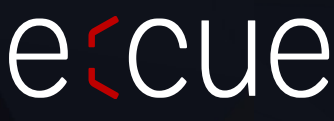

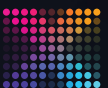

TRAXON | etcue

MEMBER OF PROSPERITY GROUP

Bitte informieren Sie sich über die neuesten Aktualisierungen und Änderungen auf der Traxon-Website.

© 2023 TRAXON TECHNOLOGIES. ALLE RECHTE VORBEHALTEN.

www.traxon-ecue.com